# **Chapter 130**

# **Macros**

# **Introduction**

This software has an interactive (point and click) user interface which makes it easy to learn and use. At times, however, it is necessary to repeat the same steps over and over. When this occurs, a batch system becomes more desirable. This chapter documents a batch language that lets you create a macro (script or program) and then run that macro. With the click of a single button, you can have the program run a series of procedures.

We begin with a discussion of how to create, modify, and run a macro. Next, we list all of the macro commands and their functions.

# **Macro Command Center**

This section describes how to create, edit, and run a macro. This is all accomplished from the Macro Command Center window. You can load this window by selecting *Tools > Macros > Home…* from the menu.

We will now describe each of the objects on the Macro Command Center window.

#### **Active Macro**

This box displays the name of the currently selected macro file. A preview of this macro is displayed in the *Preview of Active Macro* box. You can change this name by typing over it or by selecting a different macro from the *Existing Macros* box.

#### **Existing Macros**

This box displays a list of all existing macros. Click on a macro in this list to make it the active macro, the macro that is used when one of the control buttons to the right is pressed. Double-clicking a macro causes that macro to open in the Windows Notepad program for editing.

The macros are stored in the *MACROS* subdirectory of the *NCSS* folder. They always have the file extension *.ncm*. You can change the location where *NCSS* stores and loads macros using the *Folders* tab on the *NCSS System Options* window.

#### **Preview of Active Macro**

This box displays the beginning of the macro that is in the Active Macro box.

#### **Record Macro**

Pressing this button causes the commands you issue to be written to the macro file named in the *Active Macro* box. The Macro Command Center window will be replaced by a small *Macro* window that lets you stop recording the macro. When the recording starts, if there is a previous macro file with the same name as that in the Active Macro Name box, the previous macro file is erased.

The *NCSS* macro recorder does not record every keystroke and click that you make. Instead, it records major operations. For example, suppose you want to include running a t-test in your macro. You would load the t-test, change some options, and run it. The macro recorder saves a copy of the t-test settings as a template file and writes a single command line to the macro file that references this template. All of your settings are included in

the template file—there is no reference in the macro to the individual settings changes. This makes the macro much smaller and easier to modify.

Not all macro commands are written out when recording a macro. Commands related to editing cells in a dataset or changing column information are not recorded. Only high-level data functions like open, import, and save are recorded. You should review the macro after recording to make sure it is complete for your needs.

### **Edit Macro**

Pressing this button causes the Active Macro to be loaded in the Windows Notepad program. This program lets you modify the macro and then save your changes.

#### **Play Macro**

Pressing this button causes the Active Macro to be run. Once the macro is finished, the Macro Command Center window will close and you can view the results of running your macro.

## **Delete Macro**

Pressing this button causes the Active Macro to be deleted. The macro file is actually moved to the Recycle Bin from which it can be rescued if you decide it shouldn't have been deleted.

## **Close**

Pressing this button closes the Macro Command Center window.

#### **Set Menu Macro**

A play macro menu item is available from the *Tools* menu. Clicking this play menu item causes the designated macro to be run. The macro that is associated with the macro menu is controlled by this section of the Macro Command center. To change the macro that is associated with the play macro menu item, simply select the desired macro from the *Existing Macros* list and then click the *Menu Macro* button. This will associate the active macro with the menu item. This association will remain even after you exit the program.

# **Syntax of a Macro Command Line**

*NCSS* macros are line based. That is, each macro command expression is written on a separate line. The basic structure of a line is that it begins with a *command* followed by one or more options or parameters of the command, called *arguments*. For example, the following macro opens a dataset and runs the Descriptive Statistics procedure on the first five columns in that dataset.

DataOpen "C:\Program Files\NCSS\Data\Sample.NCSS" LoadProc DescStat Option DescStat 1 "1:5" RunProc DescStat

In this example, DataOpen, LoadProc, Option, and RunProc are commands, while "C:\Program Files\NCSS\Data\Sample.NCSS", DescStat, 1, and "1:5" are arguments.

## **Comment Lines**

It is often useful to add comment lines to a macro to make it easier to understand later. Comment lines begin with single quotes. When the macro processor encounters a single quote at the beginning of a line, the rest of the line is ignored. Single quotes occurring at a location other than the beginning of a line are treated as text.

Blank lines may also be added to a macro to improve readability. These are also ignored.

## **Macro Constants and Macro Variables**

As stated above, macro commands lines consist of keywords followed by arguments. These arguments are either constants, such as "1" or "DescStat", or macro variables. These will be discussed next.

### **Macro Constants**

Macro constants fixed values. There are two types of macro constants: text and numeric.

#### **Numeric Constants**

*Numeric constants* are numbers. They may be whole or decimal numbers. They may be positive or negative. They may be enclosed in double quotes, although this is not necessary. When the macro processor expects a number but receives a text value, it sets the numeric value to zero.

Examples of numeric constants are

1, 3.14159, and 0.

#### **Text Constants**

*Text constants* are usually enclosed in double quotes. If a constant is a single word (made of letters and digits with no blanks or special characters), the double quotes are not necessary.

Examples of text constants are

Apple, "Apple Pie", and "D:\Program Files".

#### **Macro Variables**

*Macro Variables* are used to store temporary values for use in macro command lines. Some examples of assigning values to macro variables are

```
A# = 4B# = 4 + 3File$ = "C:\Program Files\NCSS\Data\ABC.NCSS"
FS = "4" 8 "5"
```
In these examples, A#, B#, File\$, and F\$ are macro variables. The assigned values for each of the variables are 4, 7, "C:\Program Files\NCSS\Data\ABC.NCSS", and 45, respectively.

There are two types of macro variables: text and numeric.

#### **Text Macro Variables**

Text macro variables are used to hold text values. The rules for naming them are that the names can contain only letters and numbers (no spaces or special characters) and they must end with a '\$'. The case of the letters is ignored (so "A\$" is used interchangeably with "a\$").

Examples of text macro variable names are

```
A$ 
Apple$ 
FileName$
```
#### **Numeric Macro Variables**

Numeric variables are used to hold numeric values. The rules for naming them are that the names can contain only letters and numbers (no spaces or special characters), and they must end with a "#". The case of the letters is ignored (so "A#" is used interchangeably with "a#").

Examples of numeric macro variable names are

A# Apple# NRows#

## **Assigning Values to Macro Variables**

One type of macro variable expression is that of assigning a value to a variable. The basic syntax for this type of expression is

#### **{variable} = {value}**

where the {variable} is text or numeric and {value} is a macro variable or (text or numeric) macro constant. If a text value contains spaces or special characters, it must be enclosed in double quotes.

A text value can be is assigned to a numeric macro variable. In this case, the text value is converted to a number. If it cannot be converted to a number (e.g., it is a letter), the numeric macro variable is set to zero.

Following are some examples of valid assignment expressions.

```
A# = 4X$ = JohnFile$ = "C:\Program Files\NCSS\Data\ABC.NCSS"
X\{S} = Files
X$ = A#A# = F$FS = 4
```
## **Macro Variable Combination Expressions**

Macro variables can be combined using simple mathematical expressions. The basic syntax for this type of expression is

#### *{variable} = {value} {operator} {value}.*

The available operators are  $+$  (add),  $-$  (subtract),  $*$  (multiply), / (divide), and & (concatenate).

If a text value is involved in a mathematical expression, it is converted to a numeric value before the mathematical expression is evaluated. If it cannot be converted to a number, the text value is set to the numeric value of zero.

Following are some examples of valid assignment expressions.

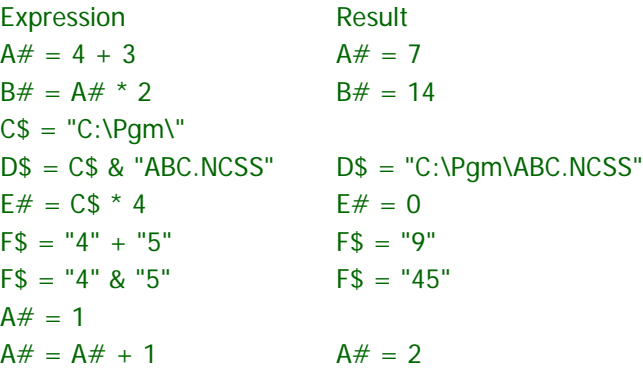

Macro variable assignments are used while the macro is running, but are not saved when the macro has completed.

## **Displaying Macro Variables**

The value of one or more macro variables may be displayed on the output using the *Print* or *Heading* commands.

List of Macro Variable Display commands:

*Print Heading*

## **Print**

This command outputs the requested values to the printout.

The syntax of this command is

#### *Print {p1} {p2} {p3} …*

#### where

*{p1} {p2}* ... are assigned macro variables or constants.

Following are some examples of *Print* commands.

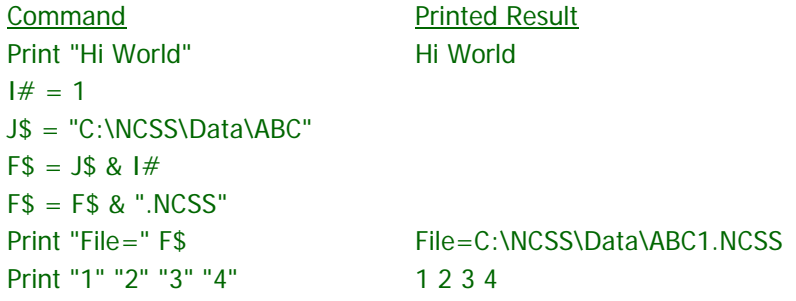

## **Heading**

This command adds a line to the page heading that is shown at the top of each page.

The syntax of this command is

#### *Heading {h1}*

where

*{h1}* is an assigned macro variable or constant.

Following are some examples of valid *Heading* commands.

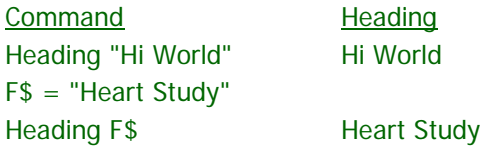

# **Logic and Control Commands**

The lines in a macro are processed in succession. These commands allow you to alter the order in which macro lines are processed, allow user-input, or end the program.

List of Logic and Control Commands:

```
Flag
GoTo
If
Input
End
SendKeys
```
## **Flag**

A flag is a reference point in the program. The *Goto* command sends macro line control to a specific flag. A flag is made up of letters and numbers (no spaces) followed by a colon.

Following are some examples of valid flags. More extensive examples are shown in the description of the *If* statement (below)

Examples Flag1: A: Loop1:

## **GoTo**

This command transfers macro processing to the next statement after a flag.

The syntax of this command is

#### *GoTo {p1}*

where

*{p1}* is a text variable or text constant.

Following are some examples of valid *GoTo* commands.

```
Examples
GOTO Flag1
or
F$ = "Flag1"
GOTO F$
```
#### **If**

This command transfers macro processing to the next statement after a flag if a condition is met. The syntax of this command is

#### *If {p1} {logic} {p2} GoTo {p3}*

where

- *{p1}* is a variable or constant.
- *{p2}* is a variable or constant.
- *{p3}* is a flag.

*{logic}* is a logic operator. Possible logic operators are  $=$ ,  $\lt$ ,  $\gt$ ,  $\lt =$ ,  $\gt$ , and  $\lt$ .

Following are some examples of valid *If* commands.

Examples If  $x1 \# > 5$  GoTo flag1 If  $y$ \$ = "A" GoTo flag2 If y\$ <> "A" GoTo flag3

## **Input**

This command stops macro execution, display a message window, and waits for a value to be input. This value is then stored in the indicated macro variable.

The syntax of this command is

#### *Input {variable} {prompt} {default}*

where

*{variable}* is the name of the variable (text or numeric) to receive the value that is input.

*{prompt}* is the text phrase that is shown on the input window.

*{default}* is the default value for the input.

Following is an example of this command.

**Example** Input A# "Enter the number of items" 1

## **End**

This command closes the *NCSS* system.

The syntax of this command is

*End*

Example End

## **SendKeys**

This command sends one or more keystrokes to the program as if you had typed them in from the keyboard. This facility allows you to create macros to accomplish almost anything you can do interactively within the program.

To use this, run the program from the keyboard, noting exactly which keys are pressed. Then, type the appropriate commands into the SendKeys text. Note that spaces are treated as characters, so "{down} {tab}" is different from "{down}{tab}".

The syntax of this command is

#### *SendKeys {value}*

where *{value}* is a text constant or variable.

#### **Remarks**

Each key is represented by one or more characters. To specify a single keyboard character, use the character itself. For example, to represent the letter A, use "A" for value. To represent more than one character, append each additional character to the one preceding it. To represent the letters A, B, and C, use "ABC" for string.

The plus sign  $(+)$ , caret  $(')$ , percent sign  $(%)$ , tilde  $(')$ , and parentheses ( ) have special meanings to SendKeys. To specify one of these characters, enclose it within braces  $({})$ . For example, to specify the plus sign, use  ${+}.$ Brackets ([ ]) have no special meaning to SendKeys, but you must enclose them in braces. To specify brace characters, use  $\{\}\$  and  $\{\}\$ .

To specify characters that are not displayed when you press a key, such as ENTER or TAB, and keys that represent actions rather than characters, use the following codes:

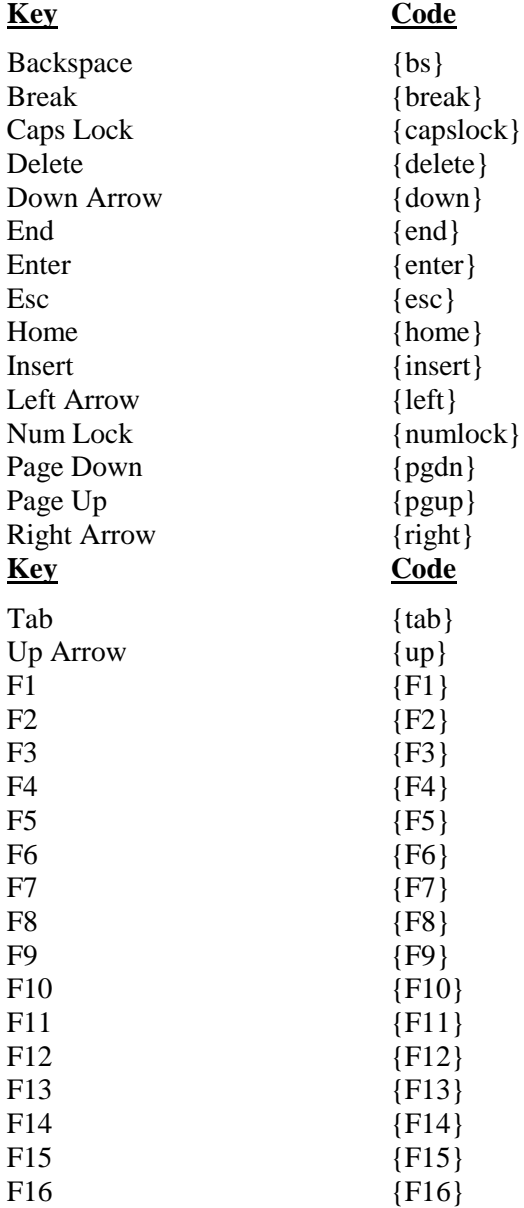

To specify keys combined with any combination of the SHIFT, CTRL, and ALT keys, precede the key code with one or more of the following codes:

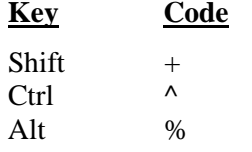

To specify that any combination of SHIFT, CTRL, and ALT should be held down while several other keys are pressed, enclose the code for those keys in parentheses. For example, to specify to hold down SHIFT while E and C are pressed, use "+(EC)". To specify to hold down SHIFT while E is pressed, followed by C without SHIFT, use "+EC".

To specify repeating keys, use the form {key number}. You must put a space between key and number. For example, {LEFT 4} means press the LEFT ARROW key 4 times; {h 8} means press H 8 times.

Data Window Note: When a macro is run the usual beginning location on the screen is the new page icon (just below File) in the upper left of the screen. A single tab may be entered in the macro to go to the upper left cell position on the data table.

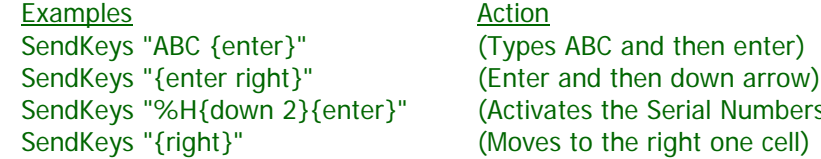

mbers from the Help menus)

# **Window Position Commands**

These commands allow the user to position or hide windows while the macro is running.

List of Window Commands:

*WindowLeft WindowTop*

## **WindowLeft**

This command sets the position of the left edge of the data, procedure, and output windows. This allows you to effectively hide these windows while a macro is running.

The syntax of this command is

#### *WindowLeft {value}*

where

*{value}* is the value of the left edge in thousandths of an inch.

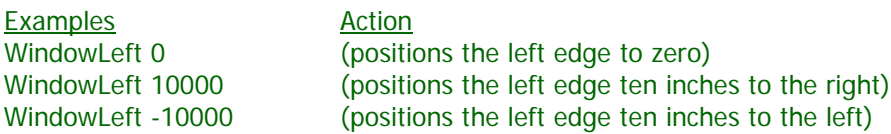

#### **WindowTop**

This command sets the position of the top of the data, procedure, and output windows. This allows you to effectively hide these windows while a macro is running.

The syntax of this command is

#### *WindowTop {value}*

where

*{value}* is the value of the left edge in thousandths of an inch.

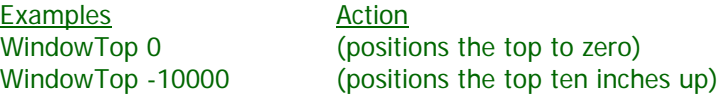

# **Dataset Commands**

The following commands open, close, and modify an *NCSS* dataset.

List of Dataset Commands:

*DataOpen DataNew DataSave Import Export ResizeRowsCols SortBy GetCell SetCell NumRows NumCols ColFromList GetMaxRows GetMaxCols ColName ColLabel ColDataType ColFormat ColValueLabel ColValueOrder ColTrans ColNote SetFilter SetFilterActive SetFilterHideRows SetTransAutoRecalc RunTrans*

#### **DataOpen**

This command opens the data file given by *{filename}.*

The syntax of this command is

#### *DataOpen {filename}*

where

*{filename}* a text variable or text phrase enclosed in double quotes that gives the name of the *NCSS* data file to open.

Following are some examples of macro snippets that use this command.

DataOpen "C:\Program Files\NCSS\Sample.NCSS" or F1\$="C:\Program Files\NCSS\" F2\$="Sample.NCSS" F\$=F1\$ & F2\$ DataOpen F\$

## **DataNew**

This command creates a new, untitled dataset.

The syntax of this command is

#### *DataNew*

Following is an example of this command.

**DataNew** 

### **DataSave**

This command saves the current dataset to a file.

The syntax of this command is

#### *DataSave {filename} {rowsavetype} {columnsavetype}*

where

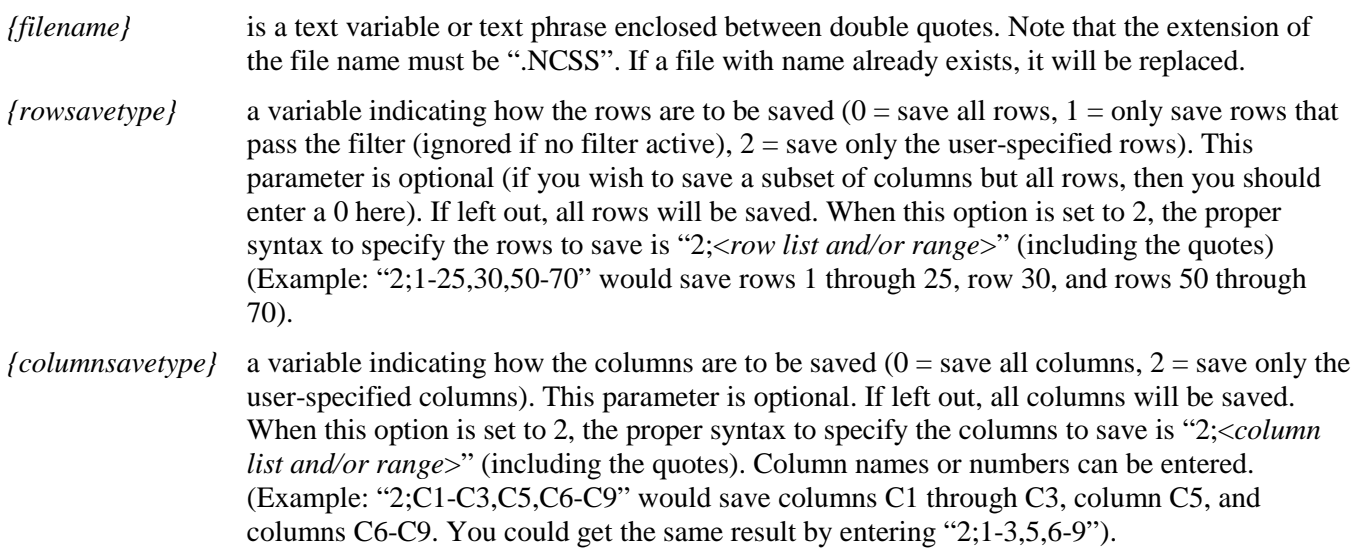

Following are some examples of macro snippets that use this command.

DataSave "C:\Program Files\NCSS\Sample.NCSS" (Saves all rows and all columns) DataSave "C:\Program Files\NCSS\Sample.NCSS" 1 (Saves only non-filtered rows and all columns) DataSave "C:\Program Files\NCSS\Sample.NCSS" "2;1-30" (Saves only rows 1 through 30 and all columns) DataSave "C:\Program Files\NCSS\Sample.NCSS" 0 "2;1-5" (Saves all rows and only columns 1 through 5)<br>DataSave "C:\Program Files\NCSS\Sample.NCSS" "2;1-30" "2;C1-C5,C6,C12" (Saves only rows 1 through DataSave "C:\Program Files\NCSS\Sample.NCSS" "2;1-30" "2;C1-C5,C6,C12"

30 and only columns C1 through C5, C6, and C12)

or F1\$="C:\Program Files\NCSS\" F2\$="Sample.NCSS" F\$=F1\$ & F2\$ DataSave F\$

#### **Import**

This command imports a file of a different format and translates it into the *NCSS* format. Importing data is discussed in detail in the Importing Data chapter. We refer you to that chapter for the details of data importing.

The syntax of this command is

#### *Import {type} {filename} {columns} {datatypes} {p1} {p2} {p3}*

where

- *{type}* a text variable or text phrase enclosed in double quotes that gives the type of data file to be imported. Some example file types are NCSS\_S0, NCSS\_S0z, Access, Excel\_XLS, Excel\_XLSX, ASCII\_Delimited, and ASCII\_CSV. See the Importing Data chapter for a complete list of importable file types.
- *{filename}* a text variable or text phrase enclosed in double quotes that gives the name of the data file to be imported.
- *{columns}* a list of column numbers to import. Separate items in the list with commas (Example: "1, 2, 5, 9"). Specify a range of values with the syntax "{Beginning Column Number}-{Ending Column Number}" (Example: "1-5, 8, 10-12"). If you want so import all of the columns in the file, enter two double quotes ("") here.
- *{datatypes}* a list of special import data types with syntax "{Column Number}={Data Type}", separated by commas (Example: "1=Text, 3=DateTime, 5=Text"). The column numbers entered correspond to the data types in the original data file, not the column numbers in the resulting NCSS dataset (although they will match unless you are importing from a file with multiple sheets or importing a data subset). The three possible data types for a column are *General*, *Text*, and *DateTime*. See the NCSS Data chapter in the documentation for more information about these data types. If a column will be imported with the default "General" data type, you do not need to include it in the list; only list columns that are to be imported with either *Text* or *DateTime* data types. If you want to import all columns with the same default "General" data type, enter two double quotes ("") here.

*{p1} {p2} {p3}*

are extra parameters that are used for some file types, as described below.

Here is an example of importing an *NCSS* .s0 spreadsheet. The first column will be set to the *Text* data type.

Import "NCSS" "C:\Program Files\NCSS\abc.s0" "" "1=Text"

Here is an example of importing an NCSS .s0z database.

Import "NCSS" "C:\Program Files\NCSS\abc.s0z" "" ""

The following sections describe additional parameters that are required by some file types.

#### **Access, SAS Transport**

- *{p1}* contains the index number or name of the table in the Access database that is to be imported. If this field is left blank, the first table will be imported. Only one table can be imported.
- *{p2} SAS Transport only -* contains the source file encoding (e.g. "CP-1252", "ISO-8859-15", etc.). If this field is left blank, the default system file encoding will be used.

Here is an example of importing columns 1 through 10 of the third table from an Access database. The first column will be set to the *Text* data type and the third column will be set to the *DateTime* data type.

Import "Access" "C:\Program Files\NCSS\abc.mdb" "1-10" "1=Text,3=DateTime" "3"

#### **Excel XLSX, Excel XLS, Lotus 123, Quattro**

- *{p1}* contains a list (separated by commas) of the index numbers or names of the sheets that are to be imported. If this field is left blank, only the first sheet will be imported.
- *{p2} Lotus 123, Quattro only -* contains the source file encoding (e.g. "CP-1252", "ISO-8859-15", etc.). If this field is left blank, the default system file encoding will be used.

Here is an example of importing a sheet named "Sheet2" from an Excel spreadsheet. The third column will be set to the *Text* data type.

Import "Excel" "C:\Program Files\NCSS\abc.xlsx" "" "3=Text" "Sheet2"

#### **dBase, Epi Info, Gauss, JMP, LimDep, Matlab, Minitab, Paradox, R, SAS, SPlus, SPSS, Stata, Statistica, Symphony, Systat**

*{p1}* contains the source file encoding (e.g. "CP-1252", "ISO-8859-15", etc.). If this field is left blank, the default system file encoding will be used.

Here is an example of importing an SPSS file that uses the ISO-8859-15 encoding.

Import "SPSS" "C:\Program Files\NCSS\abc.sav" "" "" "ISO-8859-15"

#### **ASCII Delimited**

- *{p1}* gives the delimiter that is used to separate values. For a blank space, enter "*blank*". For a tab character, enter "*Tab*" or "*TB*". For all other characters, enter the actual character (Examples: ";" or ","). Common choices are *blank*, *comma*, and *tab.*
- *{p2}* gives the *Name Row* number. This is the number of the row in the file that contains the column names. If left blank, no column names are imported.
- *{p3}* gives the *Lines per Record* number. This is the number of rows in the file that are devoted to a single row of data. Usually, this value is one. If left blank, this value is set to one.

Here is an example of importing a tab-delimited ASCII file with no column names.

Import "Ascii\_Delimited" "C:\Program Files\NCSS\abc.txt" "" "" "tab" 0 1

Here is an example of importing a comma-delimited ASCII file with column names on row 1.

Import "Ascii\_Delimited" "C:\Program Files\NCSS\abc.txt" "" "" "comma" 1 1

#### **ASCII CSV**

- *{p1}* gives the *Name Row* number. This is the number of the row in the file that contains the column names. If left blank, no column names are imported.
- *{p2}* gives the *Lines per Record* number. This is the number of rows in the file that are devoted to a single row of data. Usually, this value is one. If left blank, this value is set to one.

Here is an example of importing a CSV file with no column names.

Import "Ascii\_CSV" "C:\Program Files\NCSS\abc.csv" "" "" 0 1

#### **ASCII Fixed**

- *{p1}* contains the *Format* statement. This statement tells how a row of data from the file is to be interpreted. Details of how to create a format statement are contained in the topic on *Importing Fixed Format ASCII Files* in the Help system.
- *{p2}* gives the *Name Row* number. This is the number of the row in the file that contains the column names. If left blank, no column names are imported.
- *{p3}* gives the *Lines per Record* number. This is the number of rows in the file that are devoted to a single row of data. Usually, this value is one. If left blank, this value is set to one.

Here is an example of importing a fixed ASCII file with column names on row 2.

Import "Ascii\_Fixed" "C:\Program Files\NCSS\abc.txt" "" "" "2C4" 2 1

## **Export**

This command exports an *NCSS* dataset to a file of a specified format. Exporting data is discussed in detail in the Exporting Data chapter. We refer you to that chapter for the details of data exporting.

The syntax of this command is

#### *Export {type} {filename} {rowsavetype} {columnsavetype} {p1} {p2} {p3} {p4} {p5}*

where

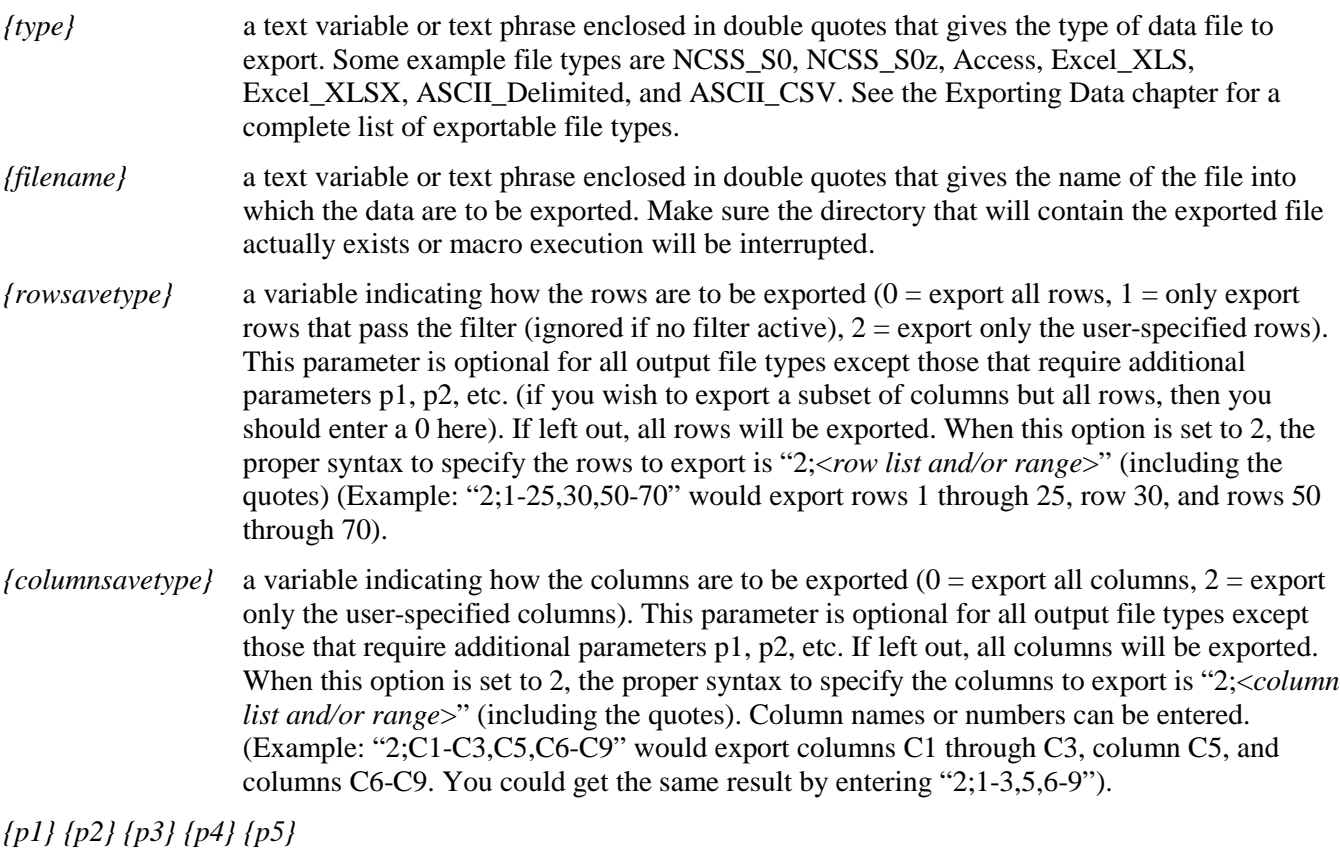

extra parameters that are used for some file types, as described next.

Here is an example of exporting the entire dataset to an Excel spreadsheet.

Export "Excel" "C:\Program Files\NCSS\abc.xlsx"

Here is an example of exporting a filtered row subset and all columns to an *NCSS* .s0 spreadsheet file.

Export "NCSS" "C:\Program Files\NCSS\abc.s0" 1

The following sections describe additional parameters that are required by some file types.

#### **Access**

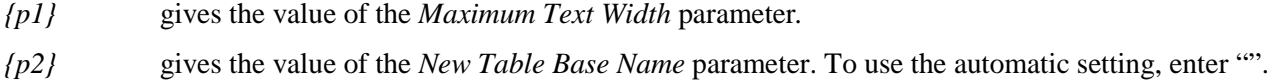

Here is an example of exporting rows 1 through 100 and columns 1-5, 10, and 12-15 to an Access database file. The Access database table name will be "FromNCSS"

Export "Access" "C:\Program Files\NCSS\abc.mdb" "2;1-100" "2;1-5,10,12-15" 20 "FromNCSS"

#### **NCSS S0z**

- *{p1}* gives the value of the *Number of Empty "Add-On" Columns* parameter*.*
- *{p2}* gives the value of the *Text Field Length* parameter*.*
- *{p3}* gives the value of the *Number of Extra Text Fields* parameter*.*
- *{p4}* gives the value of the *Extra Text Field Length* parameter*.*

Here is an example of exporting everything to an *NCSS* .s0z database file.

Export "NCSS" "C:\Program Files\NCSS\abc.s0z" 0 0 10 10 5 25

#### **ASCII Delimited**

- *{p1}* gives the delimiter that is used to separate values. For a blank space, enter "*blank*". For a tab character, enter "*Tab*" or "*TB*". For all other characters, enter the actual character (Examples: ";" or ","). Common choices are *blank*, *comma*, and *tab.*
- *{p2}* gives the *Export Column Names* option. This value is "1" for yes or "0" for no. If left blank, column names will not be exported.
- *{p3}* gives the *Replace Missing Values With* option. For a blank space, enter "*blank*". To not replace missing values with anything, enter "". For all other characters, enter the actual character or phrase (Examples: "." or "Missing"). Common choices are "", *blank*, and *NA*.
- *{p4}* gives the *Enclose Text Values Between* option. For double quotes, enter "DQ". For single quotes, enter "SQ". For all other characters, enter the actual character (Examples: "", " '", or "DQ"). To not enclose text values with anything, enter "".
- *{p5}* gives the *Number of Characters per Line* option. Enter 0 for the number of characters to be chosen automatically by the program.

Here is an example of exporting all rows and only columns 1 through 10 to a comma-delimited ASCII file with column names, the word "NA" replacing missing values, and text values enclosed between double quotes.

Export "Ascii\_Delimited" "C:\Program Files\NCSS\abc.txt" 0 "2;1-10" "," 1 "NA" "DQ" 0

#### **ASCII CSV**

- *{p1}* gives the *Export Column Names* option. This value is "1" for yes or "0" for no. If left blank, column names will not be exported.
- *{p2}* gives the *Replace Missing Values With*. For a blank space, enter "*blank*". To not replace missing values with anything, enter "". For all other characters, enter the actual character or phrase (Examples: "." or "Missing"). Common choices are "", *blank*, and *NA*.
- *{p3}* gives the *Enclose Text Values Between* option. For double quotes, enter "DQ". For single quotes, enter "SQ". For all other characters, enter the actual character (Examples: "", " '", or "DQ"). To not enclose text values with anything, enter "".

*{p4}* gives the *Number of Characters per Line* option.

Here is an example of exporting everything to a comma-delimited CSV file with column names.

Export "Ascii\_CSV" "C:\Program Files\NCSS\abc.csv" 0 0 1 "" "" 0

#### **ASCII Fixed**

- *{p1}* contains the Format statement. This statement tells how a row of data from the file is to be interpreted. Details of how to create a format statement are contained in the topic on Importing Fixed Format ASCII Files in the Help system.
- *{p2}* gives the *Export Column Names* option. This value is "1" for yes or "0" for no. If left blank, column names will not be exported.
- *{p3}* gives the *Replace Missing Values With*. For a blank space, enter "*blank*". To not replace missing values with anything, enter "". For all other characters, enter the actual character or phrase (Examples: "." or "Missing"). Common choices are "", *blank*, and *NA*.

*{p4}* gives the *Number of Characters per Line* option.

Here is an example of exporting a filtered row subset and all columns to a fixed ASCII file with no column names.

```
Export "Ascii_Fixed" "C:\Program Files\NCSS\abc.txt" 1 0 "R8.2,X4,L4 /R10" 0 "" 0
```
## **ResizeRowsCols**

This command resizes all rows and columns in the dataset according to the user-specified resize type. All three types create columns (rows) no narrower (shorter) than the default width (height). The resulting row heights and column widths are saved when the dataset is saved.

The syntax of this command is

#### *ResizeRowsCols {rtype}*

where

*{rtype}* is an integer corresponding to the type of row/column resizing to be done (0 = resize using defaults,  $1 =$  resize using data and titles,  $2 =$  resize using data only).

Example ResizeRowsCols 1

## **SortBy {c1} {o1} {c2} {o2} {c3} {o3}**

This command executes the Sort command on the currently open dataset. The dataset can be sorted by up to three columns in sequence. The entire dataset will be sorted, not just the selected columns.

The syntax of this command is

#### *SortBy {c1} {o1} {c2} {o2} {c3} {o3}*

where

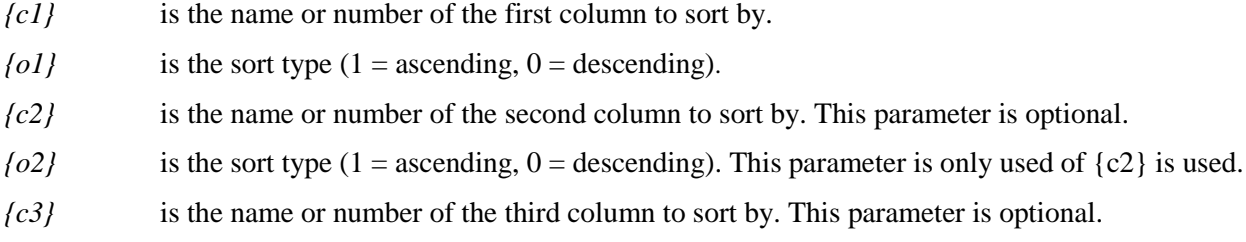

```
{o3} is the sort type (1 = ascending, 0 = descending). This parameter is only used of {c3} is used.
```
Examples SortBy C1 1 SortBy 1 1 SortBy "HeartRate" 1 "BP" 0

## **GetCell**

This command obtains the value of a cell in the dataset. The syntax of this command is

### *GetCell {column} {row} {v}*

where

*{column}* is the name or number of the column with the cell to be read.

*{row}* is the row number of the cell to be read.

*{v}* is the text or numeric macro variable that holds the value of the data cell.

Examples GetCell "HeartRate" 27 H# GetCell Name 16 Name16\$

## **SetCell**

This command sets a cell in the dataset to a specified value. The syntax of this command is

*SetCell {column} {row1} {row2} {value}*

where

*{column}* is the name or number of the column to receive the new value.

*{row1}* is the first row in a range of rows to receive the new value.

*{row2}* is the last row in a range of rows to receive the new value

*{value}* is the new value. This value may be text or numeric.

**Examples** SetCell "HeartRate" 10 10 "100" SetCell 1 10 20 100

## **NumRows**

This command loads the number of rows of data in a particular column into a macro variable. The syntax of this command is

#### *NumRows {column} {n}*

where

*{column}* is a column name or number in the current dataset.

*{n}* is a numeric macro variable.

Examples NumRows "HeartRate" n1# NumRows 1 n#

## **NumCols**

This command causes the number of columns contained in a list of dataset columns to be loaded into a macro variable.

The syntax of this command is

#### *NumCols {collist} {n}*

where

*{collist}* is an expression containing column names.

*{n}* is a numeric macro variable.

Example NumCols "C2:C10, C15" ncols#

## **ColFromList**

This command causes number of the i<sup>th</sup> column in a list to be loaded into a macro variable.

The syntax of this command is

#### *ColFromList {collist} {i} {n}*

where

*{collist}* is an expression containing column names.

*{i}* is the item number to be selected from the column list.

 ${n}$  is a numeric macro variable that receives the number of the i<sup>th</sup> item in the list.

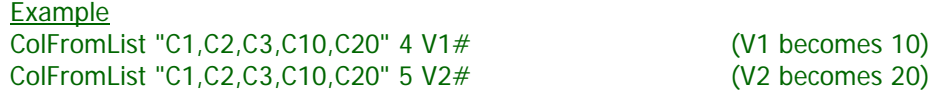

## **GetMaxRows**

This command loads the maximum number of rows with data in any column into a program variable.

The syntax of this command is

#### *GetMaxRows {n}*

where

*{n}* is a numeric macro variable.

**Examples** GetMaxRows n1# GetMaxRows n#

## **GetMaxCols**

This command causes the number of the right-most column with data to be loaded into a macro variable.

The syntax of this command is

#### *GetMaxCols {n}*

where

*{n}* is a numeric macro variable.

**Examples** GetMaxCols n1# GetMaxCols n#

## **ColName**

This command sets the name of the specified column.

The syntax of this command is

#### *ColName {column} {name}*

where

*{column}* is the current name or number of the column to be renamed.

*{name}* is the new name of the column. This name must follow standard *NCSS* column name restrictions.

Examples ColName C1 "HeartRate" ColName 1 "HeartRate"

## **ColLabel**

This command sets the label of the specified column.

The syntax of this command is

#### *ColLabel {column} {label}*

where

*{column}* is the name or number of the column to be labeled.

*{label}* is the new label of the column.

**Examples** ColLabel C1 "Heart Rate" ColLabel 1 "Heart Rate"

## **ColDataType**

This command sets the data type of the specified column.

The syntax of this command is

#### *ColDataType {column} {datatype}*

where

*{column}* is the name or number of the column.

*{datatype}* is the data type. The three possible data types for a column are *General*, *Text*, and *DateTime*.

Examples ColDataType C1 "Text" ColDataType 1 "DateTime"

## **ColFormat**

This command sets the display format of the specified column.

The syntax of this command is

#### *ColFormat {column} {format}*

where

*{column}* is the name or number of the column to be formatted.

*{format}* is the format. See the Data Window chapter for more information about format statements.

```
Examples
ColFormat C1 "0.00"
ColFormat 2 "MM/dd/yyyy"
```
## **ColValueLabel**

This command sets the value labels of the specified column.

The syntax of this command is

#### *ColValueLabel {column} {vlablist}*

where

*{column}* is the name or number of the column with the values to label.

*{vlablist}* is a list of value labels with syntax "{Value1}={Label1}", separated by commas. Value labels must be put in single quotes. The single quotes will be translated to double quotes when the macro is run. If you are using a computer language setting other than English that uses a comma as the decimal symbol, then the list should be separated by the computer's specified list separator (this is usually a semicolon if not a comma).

Examples

ColValueLabel C1 "0='No', 1='Yes'" (English Language Setting) ColValueLabel C1 "0='No'; 1='Yes'" (German, etc. Language Setting) ColValueLabel 1 "1='Low Value', 2='High Value'" (English Language Setting)<br>ColValueLabel 1 "1='Low Value'; 2='High Value'" (German, etc. Language Setting) ColValueLabel 1 "1='Low Value'; 2='High Value'"

## **ColValueOrder**

This command sets the value order of the specified column. The value order affects the order in which values are displayed in output.

The syntax of this command is

#### *ColValueOrder {column} {valuelist}*

where

*{column}* is the name or number of the column with the values to label.

*{valuelist}* is a list of values in the desired output display order, separated by commas. If you are using a computer language setting other than English that uses a comma as the decimal symbol, then the list should be separated by the computers specified list separator (this is usually a semicolon if not a comma).

Examples<br>ColValueOrder C1 "Yes, No" ColValueOrder C1 "Yes, No" (English Language Setting) ColValueOrder 1 "Low Value, High Value" (English Language Setting) ColValueOrder 1 "Low Value; High Value" (German, etc. Language Setting)

(German, etc. Language Setting)

## **ColTrans**

This command sets the transformation of the specified column.

The syntax of this command is

#### *ColTrans {column} {transform}*

where

*{column}* is the name or number of the column to be transformed.

*{transform}* is the transformation formula.

```
Examples
ColTrans C1 "Log(C1)"
ColTrans 2 "C2*C3"
```
## **ColNote**

This command sets the note of the specified column.

The syntax of this command is

#### *ColNote {column} {note}*

where

*{column}* is the name or number of the column for the new note.

*{note}* is the note.

Examples ColNote C1 "Important information about this column." ColNote 2 "Check this column for missing values!"

## **SetFilter**

This command sets a data filter and activates the filter system.

The syntax of this command is

#### *SetFilter {filter}*

where

*{filter}* is the filter statement to apply. The filter statement may include more than one column. See the Filters chapter for specific information about writing filters and appropriate syntax.

Examples SetFilter "C1=1,2,3" SetFilter " $(C2 > 5)$  and  $(C2 < 10)$ " SetFilter "C4>C2+C3" SetFilter "(C5>3) or (C6='Yes')"

#### **SetFilterActive**

This command activates or deactivates the current data filter.

The syntax of this command is

#### *SetFilterActive {yesno}*

where

 $\{yesno\}$  is a number indicating whether or not the filter is to be active:  $0 =$  Inactive,  $1 =$  Active.

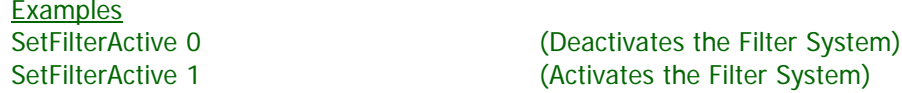

#### **SetFilterHideRows**

This command shows or hides rows in the dataset that are excluded by the filter.

The syntax of this command is

#### *SetFilterHideRows {yesno}*

where

 $\{yesno\}$  is a number indicating whether or not filtered rows are to be hidden:  $0 =$  show,  $1 =$  hide.

Examples

SetFilterHideRows 0 (Show Filtered Rows)<br>
SetFilterHideRows 1 (Hide Filtered Rows) (Hide Filtered Rows)

## **SetTransAutoRecalc**

This command activates or deactivates the auto recalculation of data transformations.

The syntax of this command is

*SetTransAutoRecalc {yesno}*

where

 $\{yesno\}$  is a number indicating whether or not the filter is to be active:  $0 = \text{Inactive}, 1 = \text{Active}$ 

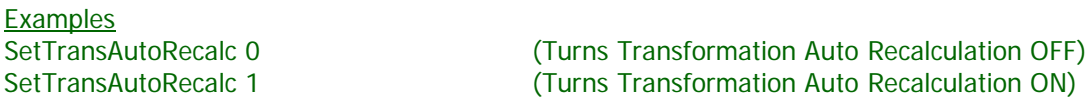

## **RunTrans**

This command executes all transformation in the current dataset. This is only necessary if *Auto Recalculate Transformations* is turned off.

The syntax of this command is

*RunTrans*

Example **RunTrans** 

# **Procedure Commands**

The following commands open, modify, run and close procedures.

List of Procedure Commands:

*LoadProc UnloadProc RunProc LoadTemplate SaveTemplate NewTemplate Option*

## **LoadProc**

This command loads the designated procedure window. Once loaded, the options of the procedure may be modified and then the procedure can be executed.

The syntax of this command is

#### *LoadProc {proc}*

where

*{proc}* is a variable or constant that gives the name or number of the procedure. Each procedure's name and number is displayed near the bottom left of each procedure window when *Procedure Info* is selected to show. To display procedure info, click *View > Procedure Info* from the procedure window menu.

Following are some examples of valid *LoadProc* commands.

Example LoadProc 24 LoadProc DescStat

#### **UnloadProc**

This command closes the indicated procedure window. The syntax of this command is

#### *UnloadProc {proc}*

where

*{proc}* is a variable or constant that gives the name or number of the procedure. Each procedure's name and number is displayed near the bottom left of each procedure window when *Procedure Info* is selected to show. To display procedure info, click *View > Procedure Info* from the procedure window menu.

Following are some examples of valid *UnloadProc* commands.

Examples UnloadProc 24 UnloadProc DescStat

#### **RunProc**

This command executes the indicated procedure. The syntax of this command is

#### *RunProc {proc}*

where

*{proc}* is a variable or constant that gives the name or number of the procedure. Each procedure's name and number is displayed near the bottom left of each procedure window when *Procedure Info* is selected to show. To display procedure info, click *View > Procedure Info* from the procedure window menu.

#### **LoadTemplate**

This command loads the settings from a procedure template file. Once loaded, the options of the procedure may be modified and then the procedure can be executed.

The syntax of this command is

#### *LoadTemplate {proc} {template}*

where

- *{proc}* is a variable or constant that gives the name or number of the procedure. Each procedure's name and number is displayed near the bottom left of each procedure window when *Procedure Info* is selected to show. To display procedure info, click *View > Procedure Info* from the procedure window menu.
- *{template}* is a required variable or text constant that gives the name of the template file. This item should at least contain the template file name and extension (Example: "ProcTemplate.t24"). If only the template file name is given, then *NCSS* will look for the template in the same folder where the macro resides. If the complete path and file name is given (Example: "C:\Program Files\NCSS\ProcTemplate.t24"), then *NCSS* will load the template from anywhere on the computer or network.

Following are some examples of valid *LoadTemplate* commands.

Examples

LoadTemplate DescStat "Template1.t24" (This will load the template from the folder with the macro) LoadTemplate DescStat "C:\Program Files\NCSS\Template1.t24"

#### **SaveTemplate**

This command saves the settings of the specified procedure to a template file.

The syntax of this command is

#### *SaveTemplate {proc} {template}*

where

*{proc}* is a variable or constant that gives the name or number of the procedure. Each procedure's name and number is displayed near the bottom left of each procedure window when *Procedure Info* is selected to show. To display procedure info, click *View > Procedure Info* from the procedure window menu.

#### **NCSS Statistical Software [NCSS.com](http://www.ncss.com/)**

#### **Macros**

*{template}* is a required variable or text constant that gives the name of the template file. This item should at least contain the template file name and extension (Example: "ProcTemplate.t24"). If only the template file name is given, then *NCSS* will save the template in the same folder where the macro resides. If the complete path and file name is given (Example: "C:\Program Files\NCSS\ProcTemplate.t24"), then *NCSS* will save the template anywhere on the computer or network.

Following are some examples of valid *SaveTemplate* commands.

```
Example<br>SaveTemplate DescStat "Template1.t24"
                                             (This will save the template into the folder with the macro)
SaveTemplate DescStat "C:\Program Files\NCSS\Template1.t24"
```
#### **NewTemplate**

This command resets the settings of the specified procedure to program defaults.

The syntax of this command is

#### *NewTemplate {proc}*

where

*{proc}* is a variable or constant that gives the name or number of the procedure. Each procedure's name and number is displayed near the bottom left of each procedure window when *Procedure Info* is selected to show. To display procedure info, click *View > Procedure Info* from the procedure window menu.

Here is an example of a valid *NewTemplate* command.

Example NewTemplate DescStat

#### **Option**

This command lets you set the values of the individual options of a procedure. For example, you may want to change the name of the variable that is to be processed.

The syntax of this command is

#### *Option {proc} {number} {value1} {value2} {value3} …*

where

- *{proc}* is a variable or constant that gives the name or number of the procedure. Each procedure's name and number is displayed near the bottom left of each procedure window when *Procedure Info* is selected to show. To display procedure info, click *View > Procedure Info* from the procedure window menu.
- *{number}* is the number of the option that is to be set. The option numbers for each item are displayed near the bottom left of each procedure window when *Procedure Info* is selected to show. To display procedure info, click *View > Procedure Info* from the procedure window menu.
- *{value1}* is the new value of the option.
- *{value2}…* are the new values of the remaining parameters of the option. Most options only have one value, so a second value is not necessary. However, a few options, such as text properties, bring up a window for option selection. These options have two or more parameters.

Following are some examples of valid OPTION commands.

Examples Option 24 2 4 Option DescStat 4 "HeartRate"

# **Output Commands**

The following commands manage the output windows.

List of Output Commands:

*SaveOutput ClearOutput PrintOutput AddToGallery OpenGallery SaveGallery ClearGallery PrintGallery*

## **SaveOutput**

This command saves the current output to the designated file name*.*

The syntax of this command is

#### *SaveOutput {filename}*

where

*{filename}* a text constant or variable that gives the name of the file to receive the output. Note that the extension of the file name should be ".RTF".

Example SaveOutput "C:\Program Files\NCSS\Sample.rtf"

#### **ClearOutput**

This command clears (erases) the current output window*.*

The syntax of this command is

#### *ClearOutput*

**Example ClearOutput** 

#### **PrintOutput**

This command prints the current output*.*

The syntax of this command is

#### *PrintOutput {withdialog}*

where

*{withdialog}* an optional numeric constant indicating whether or not to print with a dialog (0 = print without dialog,  $1 =$  print with dialog). If left blank, this command will print one copy of all pages of the output to the default printer. If you print with a dialog, the macro will be interrupted for the user to complete the dialog window.

Example

PrintOutput (Prints without a dialog) PrintOutput 1 (Prints with a dialog)

## **AddToGallery**

This command copies the output in the output window to the gallery window*.* Note that nothing is saved by this command.

The syntax of this command is

#### *AddToGallery*

Example AddtoGallery

## **OpenGallery**

This command opens and displays the contents of the specified file.

The syntax of this command is

#### *OpenGallery {filename}*

*{filename}* a text constant or variable that gives the name of the file to opened. Note that only RTF files can be opened.

**Example** 

OpenGallery "C:\Program Files\NCSS\Sample.rtf"

## **SaveGallery**

This command saves the current contents of the gallery window to the designated file name*.*

The syntax of this command is

#### *SaveGallery {filename}*

*{filename}* a text constant or variable that gives the name of the file to receive the log. Note that the extension of the file name should be ".RTF".

Example

SaveGallery "C:\Program Files\NCSS\Reports\Sample.rtf"

## **ClearGallery**

This command clears the gallery window*.*

The syntax of this command is

*ClearGallery*

**Example NewGallery** 

## **PrintGallery**

This command prints the current gallery*.*

The syntax of this command is

#### *PrintGallery {withdialog}*

#### where

*{withdialog}* an optional numeric constant indicating whether or not to print with a dialog (0 = print without dialog,  $1 = print$  with dialog). If left blank, this command will print one copy of all pages of the gallery to the default printer. If you print with a dialog, the macro will be interrupted for the user to complete the dialog window.

**Example** 

PrintGallery **(Prints without a dialog)** PrintGallery 1 (Prints with a dialog)

# **Alphabetical Macro Command List**

AddToGallery **ClearGallery ClearOutput** ColDataType {column} {datatype} ColFormat {column} {format} ColFromList {collist} {i} {n} ColLabel {column} {label} ColName {column} {name} ColNote {column} {note} ColTrans {column} {transform} ColValueLabel {column} {vlablist} ColValueOrder {column} {valuelist} DataNew DataOpen {filename} DataSave {filename} {withfilter} End Export {type} {filename} {withfilter} {p1} {p2} {p3} {p4} {p5} {flag}: GetCell {column} {row} {v} GetMaxCols {n} GetMaxRows {n}  $GoTo {p1}$ Heading {h1} If  $\{p1\}$   $\{logic\}$   $\{p2\}$  GoTo  $\{p3\}$ Import {type} {filename} {columns} {datatypes} {p1} {p2} {p3} Input {variable} {prompt} {title} {default} LoadProc {proc} LoadTemplate {proc} {template} NewTemplate {proc} NumCols {collist} {n} NumRows {column} {n} OpenGallery {filename} Option {proc} {number} {value1} {value2} {value3} ... Print  $\{p1\}$   $\{p2\}$   $\{p3\}$  ... PrintGallery {withdialog}

PrintOutput {withdialog} ResizeRowsCols {rtype} RunProc {proc} RunTrans SaveGallery {filename} SaveOutput {filename} SaveTemplate {proc} {template} SendKeys {value} SetCell {column} {row1} {row2} {value} SetFilter {filter} SetFilterActive {yesno} SetFilterHideRows {yesno} SetTransAutoRecalc {yesno} SortBy {c1} {o1} {c2} {o2} {c3} {o3} UnloadProc {proc} WindowLeft {value} WindowTop {value}

# **Examples**

The following section provides examples of *NCSS* macros. Our intention is that these examples will help you learn how to write macros to accomplish various repetitive tasks with *NCSS*. In all examples, "%p%" in the DataOpen command is replaced by the folder that was used for installation.

## **Example 1 – Automatically Run a Procedure**

This macro opens a dataset and calculates descriptive statistics on the first four columns of that dataset.

```
'*** Open the Fisher dataset.
DataOpen "%p%\Example Data\Fisher.NCSS"
'*** Load the Descriptive Statistics procedure.
'*** Note that the default values are used.
LoadProc DescStat
```
'\*\*\* Specify that the first four columns are to be analyzed. Option DescStat 1 "1:4"

'\*\*\* Run the analysis. RunProc DescStat

## **Example 2 – Run Several Procedures**

This macro opens a dataset, calculates descriptive statistics on the first two columns, and then runs a linear regression using those two columns.

```
'*** Open the Fisher dataset.
DataOpen "%p%\Example Data\Fisher.NCSS"
```
'\*\*\* Load the Descriptive Statistics procedure.

```
'*** Note that the default values are used.
LoadProc DescStat
```
'\*\*\* Specify that the first two columns are to be analyzed. Option DescStat 1 "1:2"

'\*\*\* Run the analysis. RunProc DescStat

'\*\*\* Load the Linear Regression procedure. '\*\*\* Note that the default values are used. LoadProc LinReg

'\*\*\* Specify SepalLength as the Y Variable (Option Number 1) and SepalWidth as the X Variable (Option Number 2) Option LinReg 1 SepalLength Option LinReg 2 SepalWidth

'\*\*\* Run the analysis. RunProc LinReg

## **Example 3 – Simple Looping**

This macro opens a dataset and calculates descriptive statistics on the first four columns of that dataset. Unlike Example 1, this macro uses a simple loop to step through the four columns.

Notice that the loop finishes once the variable I# is equal to 4.

```
'*** Open the Fisher dataset.
DataOpen "%p%\Example Data\Fisher.NCSS"
'*** Initialize the counter variable.
I# = 0'*** Loop through the four columns.
Flag1:
    '*** Increment the counter variable.
    1# = 1# + 1'*** Load the Descriptive Statistics procedure.
    '*** Note that the default values are used.
    LoadProc DescStat
    '*** Specify that the Ith column is to be analyzed.
    Option DescStat 1 I#
    '*** Run the analysis.
    RunProc DescStat
If I#<4 GoTo Flag1
```
# **Example 4 – Using NumCols and ColFromList**

This macro opens a dataset and calculates descriptive statistics on three non-contiguous columns. The NumCols command is used to load a numeric variable n# with the number of columns.

```
'*** Open the Fisher dataset.
DataOpen "%p%\Example Data\Fisher.NCSS"
'*** Load the Descriptive Statistics procedure.
'*** Note that the default values are used.
LoadProc DescStat
'*** Turn off all but the Summary Section report.
Option DescStat 16 1
Option DescStat 17 0
Option DescStat 18 0
Option DescStat 19 0
Option DescStat 20 0
Option DescStat 42 0
Option DescStat 43 0
Option DescStat 44 0
Option DescStat 45 0
Option DescStat 46 0
Option DescStat 47 0
Option DescStat 48 0
Option DescStat 49 0
'*** Load the column list into V$.
V$="SepalLength PetalLength PetalWidth"
'*** Load the number of columns into n#.
NumCols V$ n#
'*** Initialize the counter variable.
I# = 0'*** Loop through the columns.
Flag1:
    '*** Increment the counter variable.
    1# = 1# + 1'*** Load the Ith column from the list.
    ColFromList V$ I# name$
    '*** Set the Column to name$.
    Option DescStat 1 name$
    '*** Run the analysis.
    RunProc DescStat
If I#<n# GoTo Flag1
```
# **Example 5 – Multiple Analyses using Filters**

This macro opens a dataset and runs separate simple linear regression analyses and scatter plots for three groups within the dataset. The three groups are defined by the "Iris" column in the dataset. The macro finds the levels of the "Iris" column and uses the resulting values to determine the groups. Thus, the macro does not require knowledge of the group names nor does it require knowledge of the number of groups to be analyzed.

```
'*** Open the Fisher dataset.
DataOpen "%p%\Example Data\Fisher.NCSS"
'*** Obtain the unique values of the Iris column and put them in C6.
ColTrans C6 "Uniques(Iris)"
RunTrans
'*** Obtain the number of unique Iris values using C6.
NumRows C6 n#
'*** Activate the filter system.
SetFilterActive 1
'*** Initialize the counter variable.
I# = 0'*** Loop through the unique Iris values for grouping.
Flag1:
    '*** Increment the counter variable.
    1# = 1# + 1'*** Get the Ith value from C6.
    GetCell C6 I# IrisGroup$
    '*** Filter the values according to the Iris column.
    Filter$ = "Iris = " & IrisGroup$SetFilter Filter$
    '*** Run the Linear Regression procedure for the filtered group.
    LoadProc LinReg
    RunProc LinReg
    '*** Run the Scatter Plot procedure for the filtered group.
    LoadProc ScatPlot
    RunProc ScatPlot
If I#<n# GoTo Flag1
'*** Deactivate the filter system.
SetFilterActive 0
'*** End of Macro.
Print "MACRO COMPLETE"
```